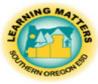

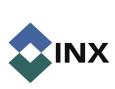

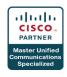

## <u>Quick Guide</u> Phone Voice Mail

## Accessing your Voice Mail for the first time:

| Note: If Vjoice Mail is<br>not set up on your<br>phone then you will<br>hear "Welcome to<br>Cisco Unified<br>Communications.<br>From a touch tone<br>phone" or if | 1 | Press 🍘 ( 🌐 ) > Messages and follow the voice instructions.<br>If a menu appears on your phone screen, choose an appropriate menu item.                                                                                                    |
|----------------------------------------------------------------------------------------------------|---|----------------------------------------------------------------------------------------------------|
| your Voice Mail is<br>setup on your phone,<br>you will be asked for<br>your password.                                                                             | 2 | Enter your temporary password of "0000", then press the <b>#</b> key. Follow the prompts as directed to setup your voicemail:                                                                                                    |
|                                                                                                    | • | Record your Name. (Press # when finished)<br>Record your Greeting. (Press # when finished)<br>Sample Greetings:<br>Hi, you've reached and for (today's date) I will be<br>(in the office, in meetings, out of the office all day) so please<br>leave a detailed message and I will get back to you as soon as<br>I can. Thanks and have a nice day.<br>Hello, this is, I am not available to take<br>your call. Please leave your name, telephone number and a<br>detailed message and I will return your call as soon as<br>possible. Thank you for calling.<br>Set your new personal password. |
|                                                                                                    |   | Choose to be in the company voice mail directory.                                                                                                    |

## Accessing Voice Mail once it is set up:

| Accessing Voice<br>Mail from your<br>phone            |   | Press Application Menu button => then select Messages.<br>Enter your password, then press the <b>#</b> key.<br>Press 1 to listen to new messages, 2 to send a message, 3 to review old messages, or 4 to<br>change your Setup Options.                                                       |
|-------------------------------------------------------|---|----------------------------------------------------------------------------------------------------|
| Accessing Voice<br>Mail while away<br>from your phone | 3 | Dial your main number and then your phone extension. Once your voice mail message<br>begins<br>Press the <b>*</b> key.<br>Enter <b>your extension number</b> , then press the <b>#</b> key.<br>Enter your <b>password</b> , then press the <b>#</b> key; proceed to listen, delete, or save. |
| While listening to<br>Voice Mail                      | • | Press 1 to repeat, 2 to save, 3 to delete, 5 to change volume, 7 to back up a little, 8 to pause, or 9 to fast-forward.                                                                                                    |
| After a message                                       | • | Press 3 to delete, 4 to reply, 5 to forward the message to another Voice Mail user, 6 to<br>mark the message as still new, φr 9 to hear the date/time stamp.                                                                                                    |

| Sending a voicemail | 1 | Access your Voice Mail as if you were going to listen to messages.                            |
|---------------------|---|-----------------------------------------------------------------------------------------------|
| to multiple people  | 2 | Press 2 (send a message)                                                                      |
|                     | 3 | Spell the last and first name of the person or the name of a group you would like to send the |
|                     | 4 | You can continue to add additional people to send your message to.                            |
|                     | 5 | Once all of your recipients have been added, you can record your message.                     |
|                     | • | Note: You can also use this to forward a message.                                             |
|                     |   |                                                                                               |

| To send a caller to | 1 | During a call, press the Transfer button.                                                          |
|---------------------|---|----------------------------------------------------------------------------------------------------|
| your Voice Mail     | 2 | Dial •, your extension #, and then press the Transfer button again.                                |
|                     | 3 | Hang up and the caller will be delivered directly to voicemail without ringing the phone.          |
|                     | • | Note: If you catch the call early and don't pick it up, you can hit IDVERT and it will go directly |
|                     |   | to your voice mail.                                                                                |

## Changing your setup options:

| To change your    | 1 | Access your Voice Mail as if you were going to listen to messages.                       |
|-------------------|---|------------------------------------------------------------------------------------------|
| greeting          | 2 | Press 4 (setup options)                                                                  |
|                   | 3 | Press 1 (greetings)                                                                      |
|                   | 4 | Press 1 to change greetings, and follow the prompts.                                     |
|                   | • | Note: After recording your Alternate Greeting set the expiration date for your greeting. |
| To re-record your | 1 | Access your Voice Mail as if you were going to listen to messages.                       |
| name              | 2 | Press 4 (setup options)                                                                  |
|                   | 3 | Press 3 (personal settings)                                                              |
|                   | 4 | Press 2 to change your recorded name, and follow the prompts.                            |
| To change your    | 1 | Access your Voice Mail as if you were going to listen to messages.                       |
| password          | 2 | Press 4 (setup options)                                                                  |
|                   | 3 | Press 3 (personal settings)                                                              |
|                   | 4 | Press 1 to change your password, and follow the prompts.                                 |